#### [REVIEW](https://www.computerworld.com/reviews)

# **OneNote vs. Evernote: A personal take on**

## **two great note-taking apps**

Evernote and Microsoft OneNote have taken different approaches in their quest to be the best note-taking app. Here's where each one shines.

# **[B](https://www.computerworld.com/author/Preston-Gralla/)y [Preston Gralla](https://www.computerworld.com/author/Preston-Gralla/)**

Contributing Editor, Computerworld | OCT 25, 2017 1:58 PM PT What's the king of the note-taking apps?

Is it Microsoft OneNote, launched in 2003, added to Microsoft Office starting in 2007 (and thus [available to more than 1.2 billion users\)](https://www.onmsft.com/news/microsoft-numbers-look-how-many-people-are-using-microsofts-products-and-services) and now offered for free as a standalone product? Or is it the independent Evernote, which launched back in 2008 and is estimated to have somewhere in the range of 200 million users by now?

OneNote and Evernote are available for all the major desktop and mobile OSes, they each sync your notes to all of your devices and the web, and both promise to be the only note-taking app you need. But they also have some very distinct differences. So which is better?

I'm a longtime user of both applications, so I've taken a look at the latest version of each for Windows, macOS, iPad, iPhone and Android. This isn't a deep-dive review, but rather a personal look at what I like and don't much like about each — and the main points of difference between the two. I spend more time on the Windows version of each, but note similarities and differences in other versions as well.

## **OneNote: A great way to get organized**

OneNote is very much a full-blown application. It lets you create simple or complex notes from scratch, organize them into searchable, browsable notebooks, and sync them among a variety of platforms, including Windows PCs, Macs, iPads and iPhones, Windows Phones, Android devices and the web.

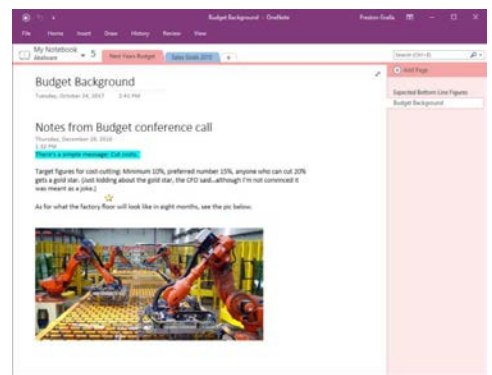

OneNote lets you create simple or complex notes from scratch, organize them into searchable, browsable notebooks, and sync them among a variety of platforms. It bristles with note-creation tools for drawing, recording audio and video, scanning images, embedding spreadsheets and reviewing the edits of others (although the abilities of those tools differ somewhat depending on the platform). In fact, its notecreation tools are more comprehensive than Evernote's.

The organization-minded will appreciate OneNote's basic structure. You create individual notebooks; within each notebook, you can create section groups that contain multiple sections. Each section has individual pages, with each page a separate note. It's ideal for organizing content with a logical structure.

For example, if you're using OneNote to keep track of notes about your sales staff, you could have a Sales Staff notebook, then section groups for each salesperson, and within each of those section groups there might be sections for each of their customers. Within each of those customer sections, you could have individual pages, with notes about the salesperson's relationship with them, and include links to sales figures.

#### **Clipping notes**

As good as OneNote is at creating notes, it falls short of Evernote's considerable capabilities for clipping content from the web.

OneNote offers browser add-ons for Microsoft Edge, Internet Explorer, Chrome, Safari and Firefox. The interface is generally the same for all of them. When you're on a web page from which you want to clip content, click the OneNote web clipper icon in the browser's toolbar and you can choose to clip the entire page, a section of the page, or just the article in a simple-to-read format without ads and other distractions. You can also save the page as a bookmark. (Note: In Safari, right-click on the page you want to clip and select "OneNote web clipper" from the menu that appears.) Once you decide the kind of clip you want, you can save it directly to any OneNote notebook.

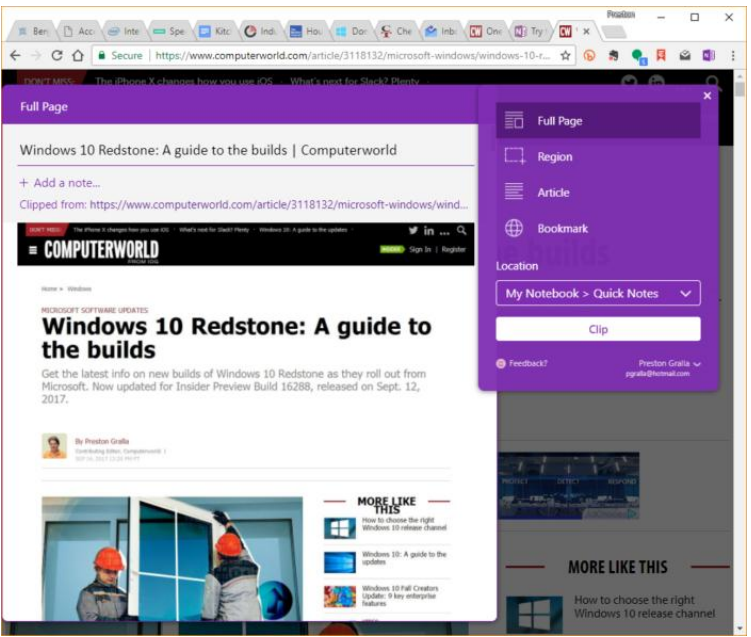

Preston Gralla / IDG

The OneNote browser add-on lets you clip entire pages, a section of the page or a simplified article and save your clipping in OneNote.

All that is well and good, but there's a serious drawback to how OneNote captures web content: The clip is a graphic image only, so that any links or multimedia elements on the page don't work. You also can't copy and paste content from the saved page into another application like Word. Finally, you can only use the web clipper if you have a Microsoft account.

#### **The differences among versions**

It's in Windows where OneNote really shines, because that's where it has its full complement of note-creation tools. It's also where its heritage as an Office application is clearest, because it uses the Office Ribbon as a way to give you access to all of its features.

OneNote for Windows has seven Ribbon tabs — File, Home, Insert, Draw, History, Review and View — each of which gives you access to plenty of features. The File tab (also sometimes called Backstage) is similar to the File tab in other Office applications, and lets you open, print, share and export files; change settings; and more. The Home tab lets you format text, add tags, mark items as important and more. The Insert tab offers tools for inserting objects into your notes, including spreadsheets, pictures, audio and video you can record, equations and symbols.

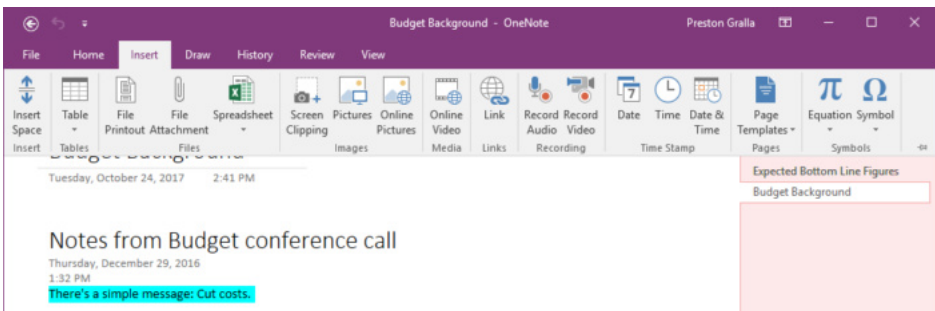

In Evernote's Windows app, the Office ribbon offers the full suite of OneNote's tools, as you can see here on the Insert tab.

The Draw tab has the usual drawing tools, while History lets you collaborate with others, so that you can find other users' recent edits and comments, and so on. Review includes familiar Office features including a spell checker, a thesaurus and a translation tool. And View has plenty of ways to change the appearance of your notebooks and their pages, such as adding lines, changing their size, changing the colors and so on. Evernote has nothing approaching any of these sophisticated tools.

Each page you create is a blank slate that lets you add text, images, media and objects in a freeform way, moving them around and formatting them with ease. For those who want to spend the time, it can mean creating extremely rich pages. But if all you want is text, that's simple to do as well.

The iPad and Mac versions have the same basic look, feel and organization as the Windows version, although with fewer features. (The Mac version has more capabilities than does the iPad version.) They have four tabs across the top, rather than six: Home, Insert, Draw and View.

In some instances the tabs are as fully featured as in the Windows version — the Mac's Home tab, for example, includes all of the formatting and other capabilities of the Windows version. (The iPad doesn't have as many capabilities.) Other tabs have far fewer features — notably the Insert tab. There, the Mac version only allows you to insert basics such as tables, pictures, links, attachments and the date and time, not the wide range of objects and content you can work with in the Windows version. The iPad has similar drawbacks, although it does let you take a photo with the iPad's built-in camera and insert it.

The web version of OneNote features the tabbed design of the Windows, Mac and iPad versions, with the same basic feature set as the Mac and iPad versions.

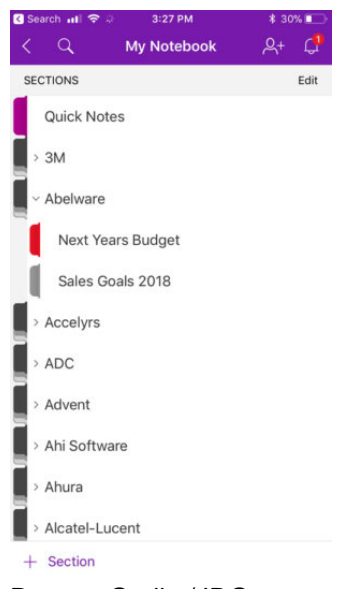

The iPhone version of OneNote features a simple-to-navigate, stripped-down interface. The iPhone interface is much simpler than on Windows, the Mac or the iPad. You see your section groups in a scrollable list, and can then navigate easily down into individual sections and pages. It doesn't have tabs, given the iPhone's limited screen real estate, and it's built mainly for quick-and-dirty note taking or checking your existing notes.

The Android version looks and works much like the iPad version, with Home, Insert, Draw and View tabs, although it's not as fully featured. For example, the Insert tab only lets you insert pictures, audio, to-do items, tags and links.

#### **Storage options**

OneNote syncs its content among all of your devices and to the web via Microsoft OneDrive. If you buy the non-subscription version of Office, you get up to 5GB of cloud storage space for everything including your OneNote content, although you can buy additional storage space. If you buy an Office 365 subscription, you get much more storage — 1TB to 5TB, depending on the version you buy. (Here are the various plans for OneDrive storage.)

### **Evernote: The best web-clipping tool you can find**

Evernote is a completely different beast than OneNote. Although it offers the same basic functionality — the ability to create, organize and sync notes among multiple platforms, including Windows PCs, Macs, iPads and iPhones, Windows Phones, Android devices and the web — it feels as if it was not primarily designed for creating notes from scratch, but instead for clipping content from the web.

The application's features and layout are similar among all platforms. The left-hand side of the screen is used for navigation; click or tap Notebooks to see list of all of your notebooks, and then click or tap each individual notebook to see all of its notes in a

scrollable list. If you prefer, you can tap All Notes at the top of the screen to see all of your notes in a scrollable list, regardless of the notebook in which they're located. For easy searching, you can add tags to each note when you write it or capture it; the main navigation also lets you view your notes by tags.

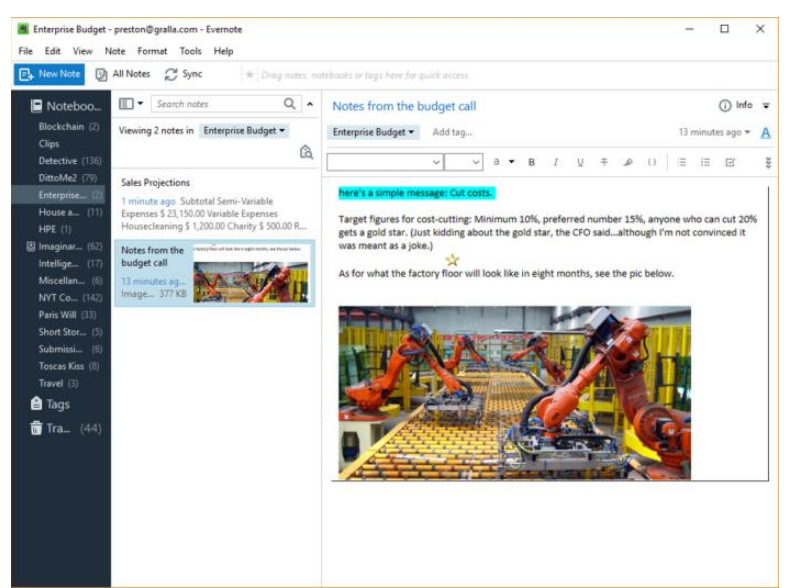

Preston Gralla / IDG

Evernote's features and layout are similar among all platforms; this is the Windows version.

I find Evernote to be more visually compelling than OneNote on the iPad and Mac. The display is particularly attractive when you scroll through a notebook, with the list of notes in the notebook showing small graphics pulled from each note.

Evernote doesn't have nearly as many note-creation tools as OneNote. There are the usual text formatting tools, and you can embed tables, files and pictures in your notes; use electronic "ink" on them if you have a touch device with a pen; and record audio and video as part of your notes. You can also set reminders on notes, with dates you'd like to receive email and in-app notifications. It's a reasonable selection but doesn't include OneNote's advanced features, such as reviewing the edits of others.

#### **Web clipping**

Where Evernote really shines is in capturing content from the web, organizing that content and making it easy for you to find it and use it.

Its [web-clipping tool](https://evernote.com/products/webclipper) is exemplary. The tool runs as a browser add-on; the exact features vary somewhat from browser to browser. In general, I've found the Chrome version to be the most robust, able to handle even the most complex web pages.

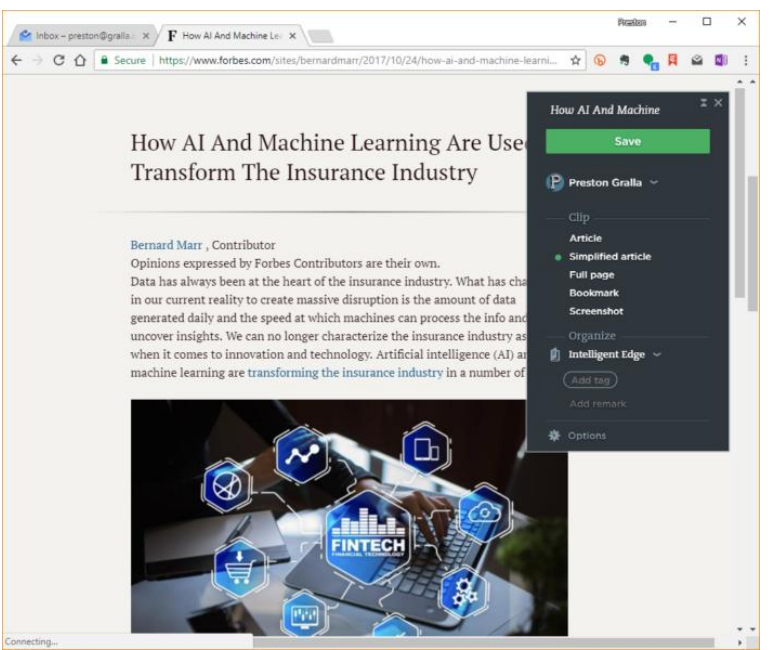

Evernote's exemplary clipping tool runs as a browser add-on and lets you capture content using a variety of options.

With most browsers, when you're on a page from which you want to capture content, click the Evernote icon in the toolbar and the clipper appears on the right-hand side with a variety of options, including:

- capturing just the article itself, eliminating ads and other unnecessary material
- capturing a "simplified article" just text and graphics without the original layout or videos
- capturing the full page as you see it
- capturing only a bookmark to the page
- capturing a screenshot of the page

When you clip something from the web, you can also add tags. And you can choose which notebook you want to add the content to or create a new notebook on the fly. In addition, the clipper has markup tools when you capture screenshots, so that you can annotate what you're capturing by adding text, highlighting, arrows, drawing on it, and so on.

And once you've captured the content, you can do more with it. In OneNote, when you capture a web page, it's captured as a flat image, so all you can do is read it. In Evernote, the text is live — you can copy it, paste to it, edit it, change the formatting and so on. And unlike in OneNote, the links are live as well, so that you can click any link and have it open in your browser. Any multimedia on the page, such as video, isn't live, though — click it and you're sent to the original page you captured.

#### **The differences among versions**

Evernote has somewhat different looks and features on Windows, the iPad, and the Mac. The Windows version is the best organized, because it shows your notebooks in an alphabetical list on the left-hand side of the screen. Click any notebook to see a scrollable list of its notes; highlight a note to see it.

Navigating through your notebooks in the Mac and iPad versions is a bit more confusing. In the Mac version, you have to click the Notebooks icon on the left, which displays a list of your notebooks in the center part of the screen. You have to doubleclick a notebook there to display the notes in it, and can then view each individual note. On the iPad, you tap tapa down arrow at the top left of the screen to see the list of notebooks. Tap a notebook to see its notes.

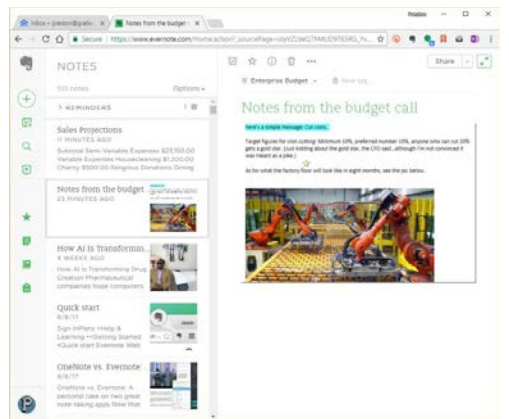

Preston Gralla / IDG

The web version of Evernote lets you see a long, scrollable list of all your notes, and also lets you quickly switch to a notebook.

In the web version, you click the Notebook icon to see a list of notebooks, then click a notebook to see all its notes. The web version includes a feature that links to Google Calendar; it lets you take notes during a meeting, and save them in Evernote. Another useful feature lets you create shortcuts to particular notes, then click the star icon in the left-hand navigation to see them all.

Cont. on next page…

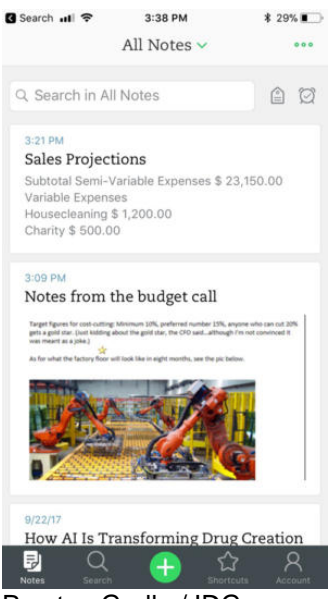

Evernote's iPhone app makes it easy to quickly search through your notes via the Search box at the top of the screen.

The Android and iPhone apps are similar to one another — they represent each note as part of a scrollable list of rectangular cards; each card has the note title on top and any pictures from the note displayed on it. Like the web version, the mobile apps offer the Shortcuts feature.

#### **Free vs. paid versions**

The basic version of Evernote is free, but it limits you to adding 60MB of new notes a month and doesn't include advanced features. There are [Plus, Premium and Evernote](https://help.evernote.com/hc/en-us/articles/209005157-Which-Evernote-product-is-right-for-me-)  [Business](https://help.evernote.com/hc/en-us/articles/209005157-Which-Evernote-product-is-right-for-me-) subscriptions available, which have differing features such as whether you can turn notes into presentations, search inside PDFs and attachments to notes, or see previous versions of notes. Plus costs \$35 a year and lets you upload 1GB of notes per month, Premium costs \$70 per year and offers 10GB of uploads, and Evernote Business costs \$120 per user per year and includes 20GB per user plus an additional shared 2GB per user.

## **Bottom line**

Although Evernote and OneNote are both note-taking tools, they have very different emphases and can be used for quite different purposes.

If you're primarily looking for a tool that lets you easily capture, organize and find content from the web, you'll want Evernote, because its tools for doing that are exemplary. If you instead want to create notes from scratch and have them in wellorganized notebooks, OneNote is the way to go.

Then again, you may be like me. I've been using both of them for years. OneNote is my go-to tool for organizing and taking notes for projects such as books and articles. I use

Evernote for research. Given that they're now both free, it gives me the best of both worlds.

*This article was originally published in March 2014 and updated in October 2017.*